# **QGIS Application - Bug report #19545**

# **Small canvas by default**

*2018-08-04 03:38 PM - Rodrigo Ventura*

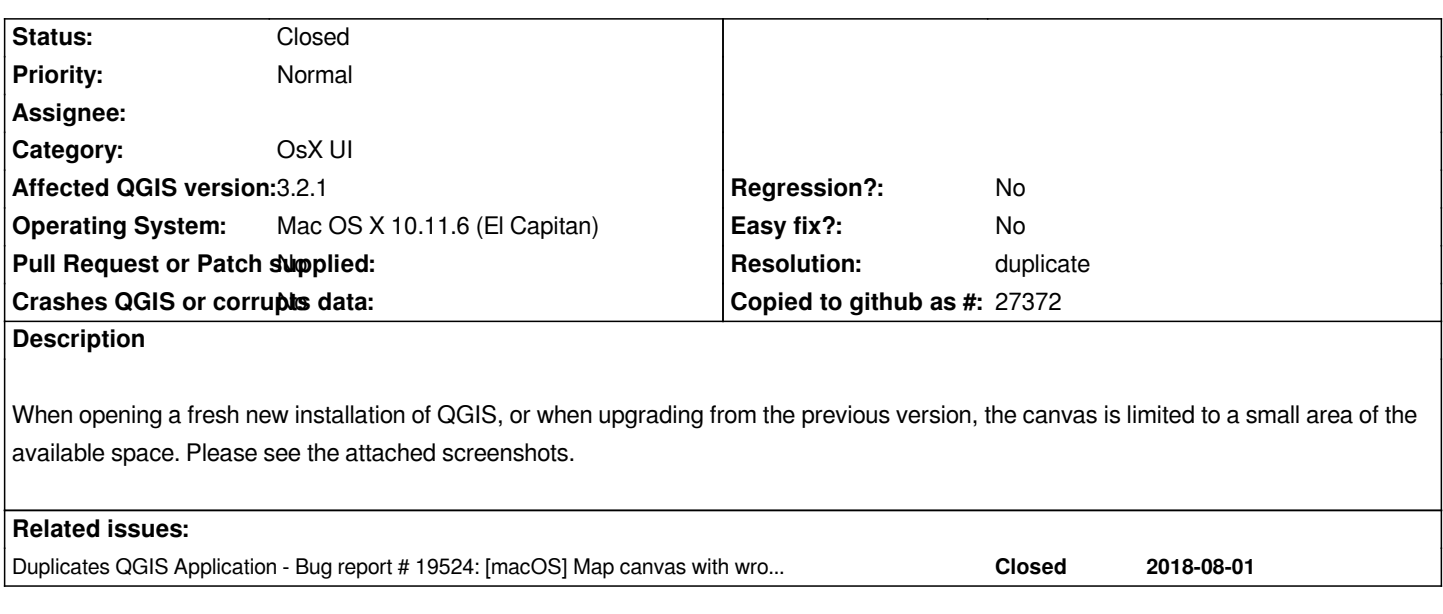

# **History**

# **#1 - 2018-08-05 08:11 AM - Garth Fletcher**

*- File 3.png added*

*- File 1.png added*

*Same issue here on Mac OS X 10.12.6 (Sierra)*

*Installed from QGIS-macOS-3.2.1-1.dmg downloaded today.*

*The size of the window section used at startup to show recent projects appears to correspond to the limited area used by the map once the project opens. Window created via Project > New is similarly limited.*

*Occurs whether a 3.2.0 project is opened (which gives warning about saving into new and possibly not backwards compatible format) or a 3.2.1 project is opened.*

# **#2 - 2018-08-05 08:29 AM - Garth Fletcher**

*Further info*

*The full map size can be restored by using*

 *View > Panels to select a panel which will* 

 *a) be drawn in the main window, and*

 *b) will occupy space next to the small map* 

*For example, the Message Log panel draws full width above the small map window and does NOT trigger the full size map redraw, but the Processing Toolbox, which draws full height to the right of the small map will trigger the full size redraw.*

*Anytime QGIS is restarted, it returns to the small map area.*

# **#3 - 2018-08-05 09:28 PM - Garth Fletcher**

#### *Further clarification:*

*When QGIS starts up, changing the project window dimensions (by dragging to lower right corner) also causes the startup Recent Projects window in its center to scale to maintain its (small) proportion.*

*Once a project has been opened - whether by selecting from Recent Projects or via Project > Open - the undersized map area behaves the same - i.e., it scales to maintain its proportion in the window without rescaling to full size.*

*Using View > Panels > to select a panel which will open within the Project window will only cause the map area to rescale to full size if the Panel forces the map area to be moved, or if one adjusts the size of the Panel to intrude over the map area and forces it to rescale. In other words, if the Panel is small enough to fit in the available unused space around the map, then it will not trigger a full size rescaling.*

*Once the map has gotten scaled to full size it remains OK until QGIS is quit and restarted.*

#### **#4 - 2018-08-07 03:23 PM - landry Landry Breuil**

*Fwiw, i'm experiencing the same issue on OpenBSD, with QGIS 3.2.1 built against QT 5.9.*

## **#5 - 2018-08-07 03:25 PM - landry Landry Breuil**

*Seems the same issue was reported in #19524*

#### **#6 - 2018-08-13 12:25 AM - Rodrigo Ventura**

*- Status changed from Open to Closed*

*Then I propose merge with #19524*

#### **#7 - 2018-08-13 09:11 AM - Jürgen Fischer**

*- Duplicates Bug report #19524: [macOS] Map canvas with wrong size on QGIS 3.2.1 start up added*

#### **#8 - 2018-08-13 10:36 AM - Giovanni Manghi**

*- Resolution set to duplicate*

#### **Files**

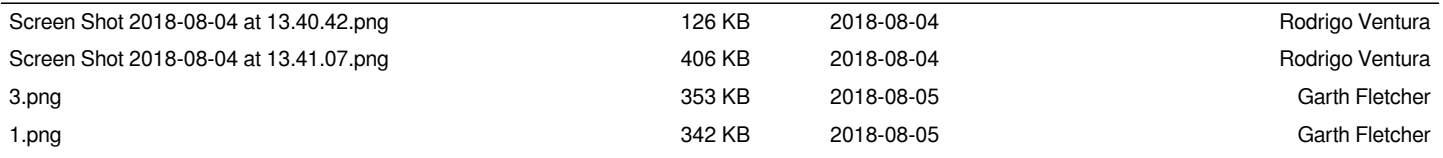